## I get no Force Feedback in my games.

- Check the **Test Force** tab in **Game Controller** to ensure that the forces are functional.
- If the test works, make sure the force effect are enabled in the game. If you are unsure how to do so, check the game manual or get in contact with the game manufacturer.

If it doesn't work and/or the **Test Force** tab isn't showing, it's possible your joystick has not been installed correctly. Reinstall your accessory, preferably using the latest drivers available from our support site.

Once done, verify that your accessory has been installed correctly in Device Manager:

- Right click on MY COMPUTER icon on your desktop and select Properties
- <u>If you are using Win 98 or ME</u>: Select the **Device Manager** tab
- <u>If you are using Win 2000 or XP</u>: Select the **Hardware** tab, then click on the **Device Manager** button

The following components should normally be present:

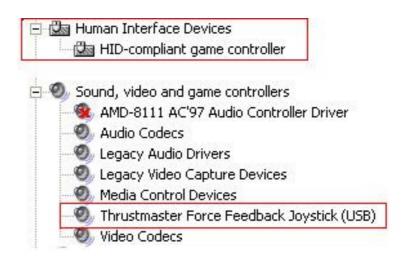

If any of the components is not installed correctly and/or presents a yellow "?" or "!", proceed as follow:

- Right-click on the problematic component and choose **Update Drivers**.
- First select Install from a list or specific location (Advanced),
- Then, select **Do not Search, I will choose the driver to install**,

At this point, windows should indicate the compatible divers available. Obviously, select the one appropriate for your card.

If this is not the case, you will need to manually point the Wizard to the folder on your hard drive where the driver installation copied the files by default:

- Click **HAVE DISK**
- Enter the following path:

## C:\Program Files\Thrustmaster\FFB Joystick

When asked about Windows digital signature, click on **Continue** to complete the installation.

Your joystick should now be functional.